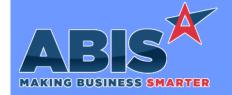

Program/Change ECR # **Change Description** 

#### Accounts Payable

AP Check Register 34619

The standard AP Check Register report form has been enhanced to update the layout and to address some issues with data grouping when running with multiple checking accounts.

#### Accounts Receivable

Apply Cash Receipts 34127

Additional internal logging has been added to the Cash Receipt process to log the GL accounts selected before and after the Discount and AR GL account pop ups during a cash receipt. This logging helps ABIS personnel research questions on GL account selections in Apply Cash Receipts.

Salesperson Collections Report

The standard Salesperson Collections Report form has been enhanced to update a minor issue in the layout.

Packing List Forms 34727

34462

New form expression SOABIN has been added to the Sales Order Packing List and the Invoice Packing List to show the actual Bin or Location associated with the allocation. On the Sales Order Packing List, the SOABIN expression will show the Bin/Location where the item was allocated from. On the Invoice Packing List, the SOABIN expression will show the Bin/Location that the item was actually shipped from. These new expressions must be enabled with their corresponding setup options SOSOABIN and INVSOABIN in order to work.

Wiki Link: http://www.abiscorp.com/AdjWiki/rule-setup.ashx?NoRedirect=1

Setup Options\*\*:

SOSOABIN INVSOABIN

#### Address Book

Printed: 06/15/20 08:00 AM

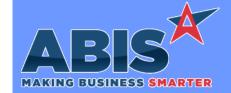

Program/Change ECR #

**Change Description** 

#### **Address Book**

Hubspot API Integration 33915

Adjutant is now able to pull in customers from the Hubspot CRM using an API. The process will use the Hubspot Organization API to bring over new organizations into the Adjutant Pending API Organization screen, allowing users to review, test for possible duplicate entries, and create the organizations in Adjutant without any double entry between the two systems. Creating the organization using the Pending API Organization screen will create the organizations as a suspect and allow users to assign them to an account manager with a follow up.

Along with this integration, Adjutant will pull in any forms set up from Hubspot and include it in the follow up note attached to the customer. This will allow users to fill out UDF forms within Hubspot and have the information stored as a searchable note against the organization.

The following information will be brought over with the API integration:

- \* Company Name
- \* Address Info
- \* Contact Name
- \* Lead Score which will be put in the Suspect attribute under DUNS number
- \* Hubspot keyno for the Org Custno (to prevent duplicate organizations from coming over)

Please note that an updated version of FoxProcess and additional rule set up (shown in wiki link) will be needed for this to begin working.

Wiki Link: http://www.abiscorp.com/AdjWiki/Hubspot-Integration.ashx

Wiki Link 2: http://www.abiscorp.com/AdjWiki/RULE-APIKEY.ashx

Rules\*\*: APIKEY Programs\*\*: FOXPROCESS

#### Item Control (Inventory)

Printed: 06/15/20 08:00 AM Page 2 of 5

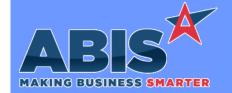

Program/Change ECR#

Change Description

Item Control (Inventory)

34083

Track Inventory by Length This change adds an option to the Item Master screen that allows tracking lot controlled items of varying length and width configurations under one item record. The new 'Track Length' checkbox setting in Item Master enables the new functionality. Items marked as 'Track Length' actually allow users to stock and sell multiple configurations of a single item using two customizable fields, ID1 and ID2, which can be re-labeled as Length and Width or any other criteria. For a full overview of the change and it's reflexes, please review the Wiki page.

> Wiki Link: http://www.abiscorp.com/AdjWiki/TRACKLENGTH.ashx

> > Rules\*\*:

**ITEMIDCALC** 

Programs\*\*:

**LTRACKCOST LTRACKWT** REMOVEITEM **RECPO** 

#### Quoting

**Quote Convert** 33596

Additional logic has been added to make sure that Quotes reprice in a separate step on converting to a live order. This will prevent unwanted repricing when converting a quote that may have expired. Users will have a choice whether or not they want to reprice during the conversion of an expired quote.

## **Shipping Events (Logistics)**

Load Shipping Event 34098

Scanner Prompt 79 (Load Shipping Event) has been updated to display the current quantity of the scanned barcode when loading items. Pressing Enter on the scanner will assume the user wants to pack the full quantity.

Programs\*\*:

**TERMCONTROLS VTERM** 

#### **Work Flow Routing**

Printed: 06/15/20 08:00 AM

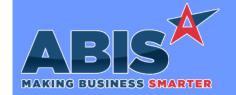

Program/Change ECR #

**Change Description** 

## **Work Flow Routing**

User Defined Forms 33622

This change enables the delete button on User Defined Forms linked to an attribute. Previously there was no way to delete the data entered on a user defined form, so if it was tied to an attribute the attribute could be removed from the master record (item, organization, etc.) but the data was still tied to the master record in the database. This change allows deleting the underlying data before removing the attribute.

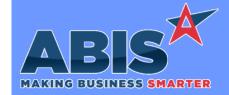

Program/Change ECR # **Change Description** 

#### \*\* Additional information for the Setup Options, Rules, and Programs areas

**Setup Options:** 

Setup Options are system-wide controls that must be enabled/disabled in CID Maintenance. Some Setup Options will not display until the related application has been accessed. Contact your consultant for assistance with enablling/disabling Setup Options.

Rules:

Rules are added or updated in the Rule Maintenance screen. If you are not familiar with adding or updating Rule Maintenance headers or details, contact your consultant for assistance.

Programs:

Programs are system-level routines that must be updated manually by ABIS personnel. You must contact your consultant to coordinate updating the associated Program before taking advantage of the enhancement.

Program updates may require system downtime, or may be required to occur outside of business hours.

Total Number of Changes: 9